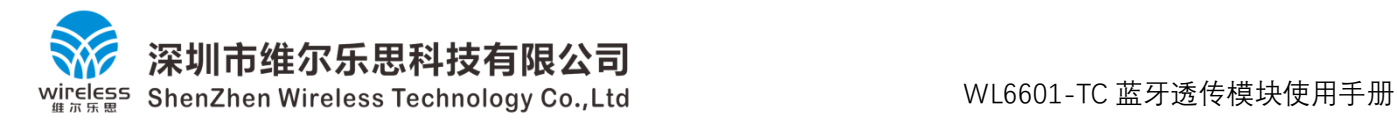

# **深 圳 市 维 尔 乐 思 科 技 有 限 公 司**

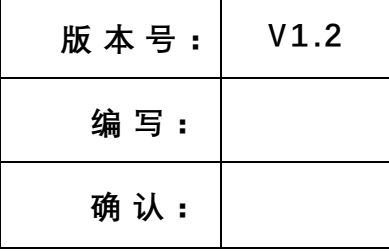

## **产 品 规 格 书**

**产 品 名 称 : 2.4G 无线蓝牙透传模块 产 品 型 号 :WL6601-TC**

客户 **:** \_\_\_\_\_\_\_\_\_\_\_\_\_\_\_\_\_\_\_\_

**确 认 :**

**日 期 :**

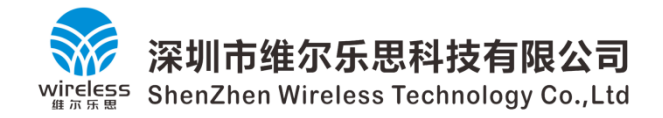

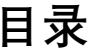

<span id="page-1-0"></span>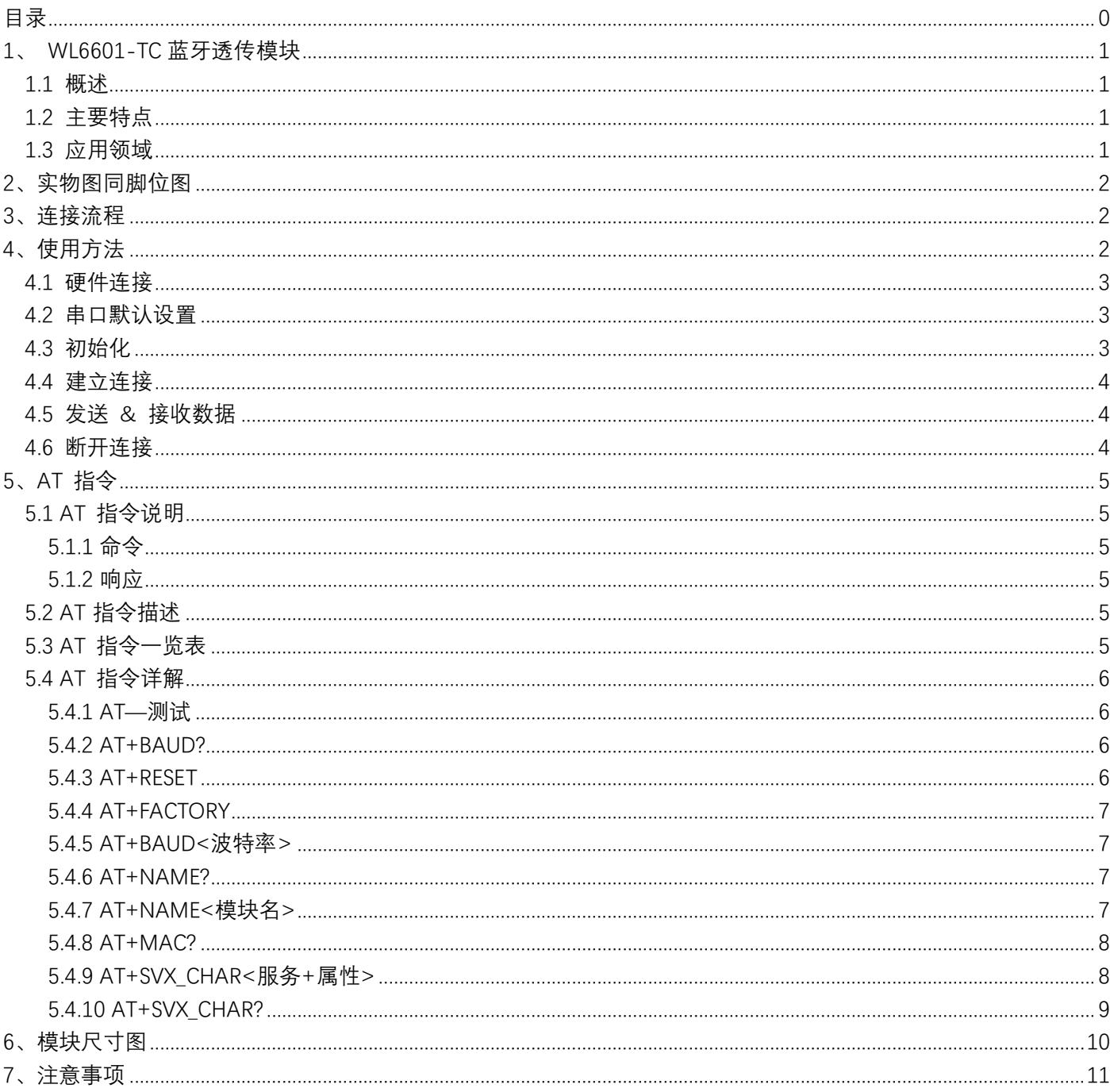

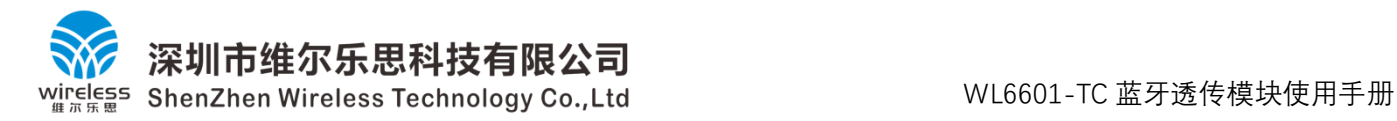

#### <span id="page-2-0"></span>**1、 WL6601-TC 蓝牙透传模块**

#### <span id="page-2-1"></span>**1.1 概述**

WL6601-TC蓝牙模块是基于WL6601 芯片设计的蓝牙BLE5.0 模块,模块支持串口透明传输, 也支持AT 指令; WL6601-TC模块主要工作在透传模式下。

WL6601-TC蓝牙模块启动后会自动进行广播, 移动设备的 APP 会对其进行扫描和连接, 连接成功之 后就可以通过 BLE 在模块和移动设备之间进行数据传输。用户MCU 可以通过模块的串口和移动设备进行 双向通讯;移动设备也可以通过 APP 对模块进行写操作,写入的数据将通过串口发送给用户的 MCU,模 块收到来自用户 MCU 串口的数据, 将自动转发给移动设备。

WL6601-TC蓝牙模块处于 BLE 未连接状态,模块将进入 AT 指令模式,AT 指令主要用于配置模块参 数,比如串口波特率等。

#### <span id="page-2-2"></span>**1.2 主要特点**

- ➢ 蓝牙 V5.0 标准规范;
- > 操作简单, 无需任何蓝牙协议栈应用经验;
- ➢ 通用串口设计,全双工双向通讯,波特率 9600bps 115200bps,默认波特率9600bps;
- ➢ 高速透传;
- ➢ 串口数据包支持 512Byte 以下的任意长度;
- ➢ 支持 AT 指令获取或修改模块参数,如软件复位模块,修改串口波特率等;模块参数均能掉电保存。
- ▶ 模块3.3V供电, 功耗在12mA左右。

#### <span id="page-2-3"></span>**1.3 应用领域**

- ➢ 健身器材设备,如跑步机、健身器等
- ➢ 医疗器械设备,如脉博测量计、血压计等
- ➢ 家用休闲设备,如遥控器、玩具等
- ➢ 办公用品设备,如打印机、扫描仪等
- ➢ 智能家居设备,如门禁、LED灯控制等
- ▶ 商业设备, 如收银机、二维码扫描器等
- > 手机外设配件, 如手机防丢器等
- ➢ 汽车设备,如汽车维修仪等
- ➢ 其它人机交互设备等

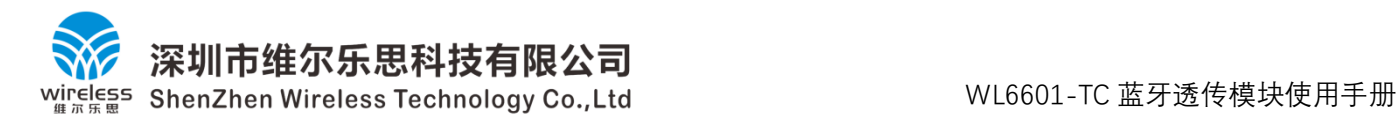

### <span id="page-3-0"></span>**2、实物图同脚位图**

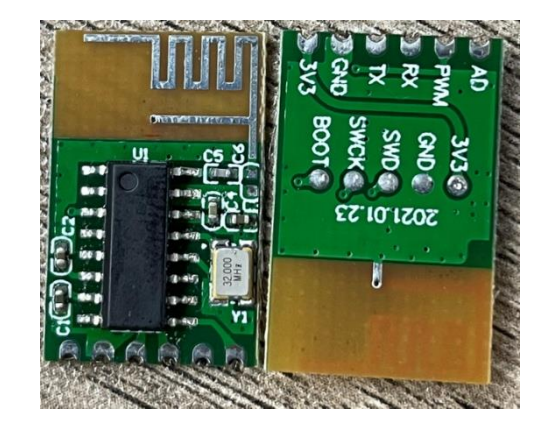

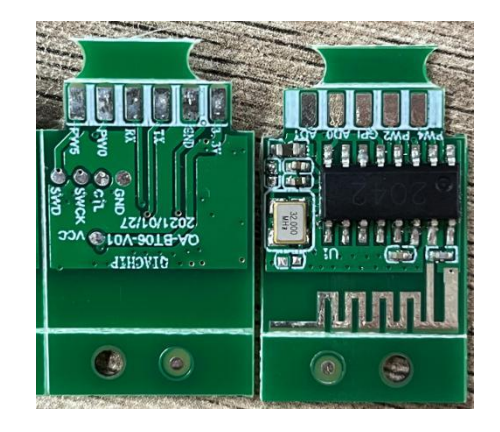

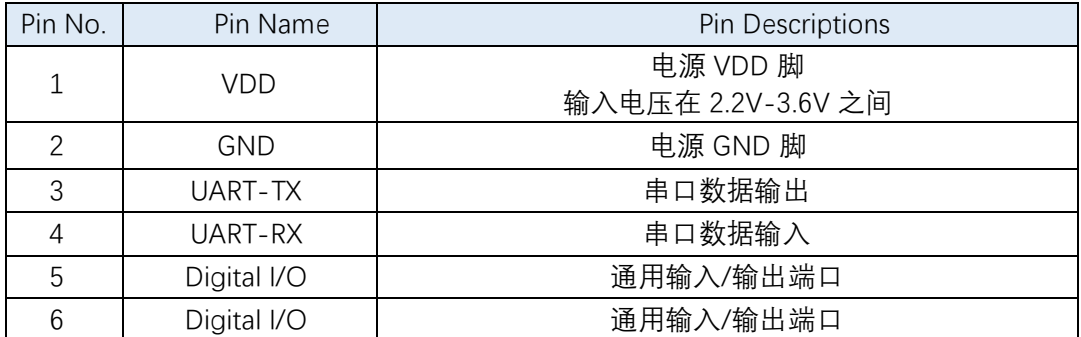

#### <span id="page-3-1"></span>**3、连接流程**

WL6601-TC蓝牙模块与移动设备(Android / iOS)建立蓝牙 BLE 连接的流程如下图:

<span id="page-3-2"></span>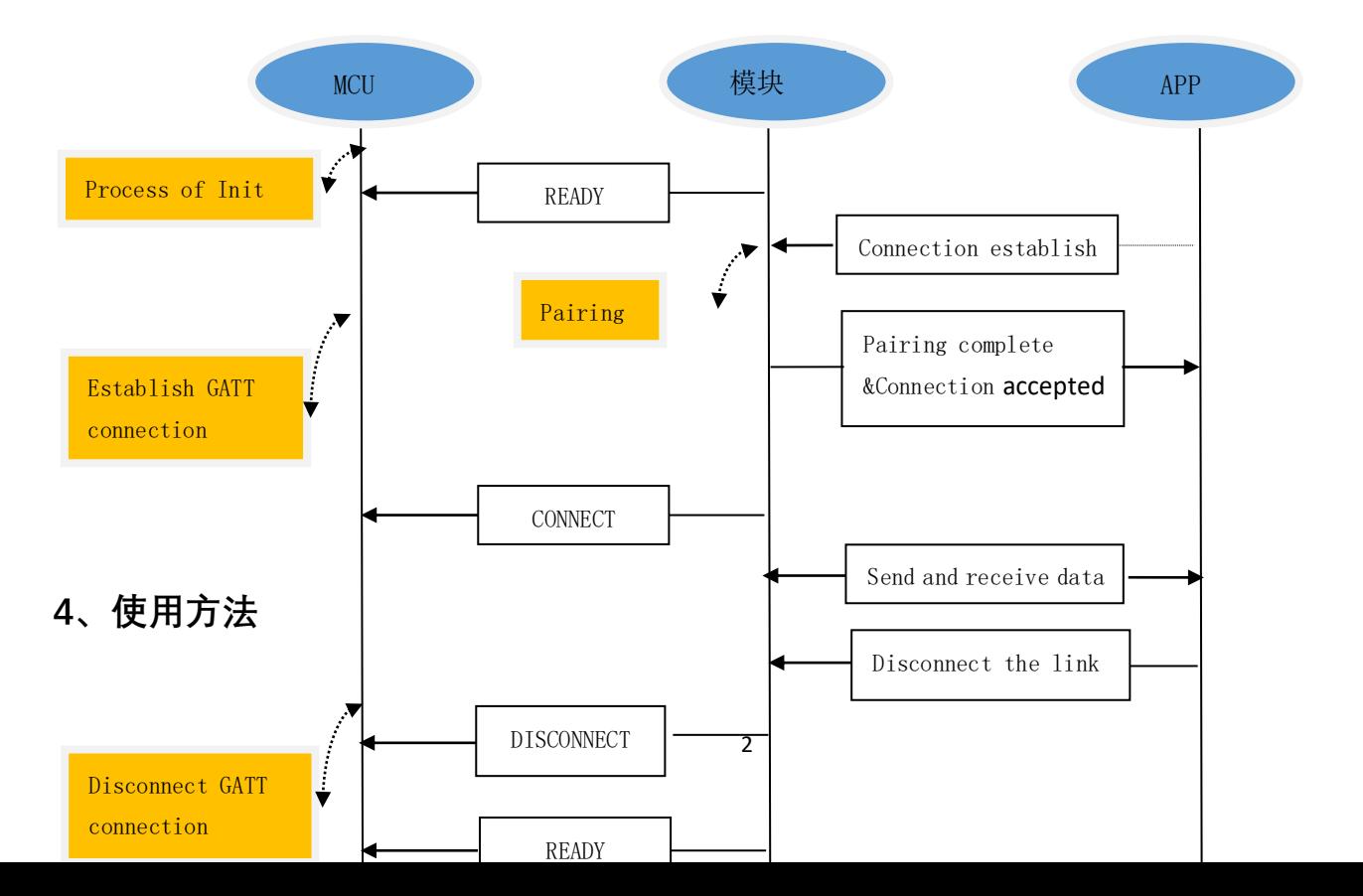

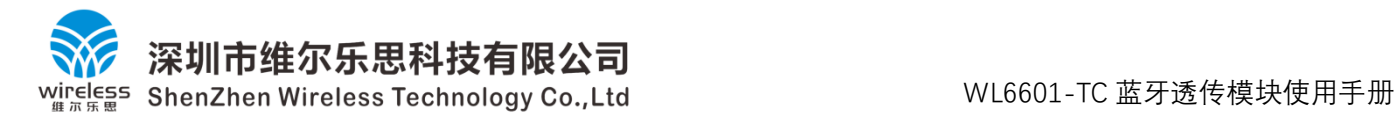

#### <span id="page-4-0"></span>**4.1 硬件连接**

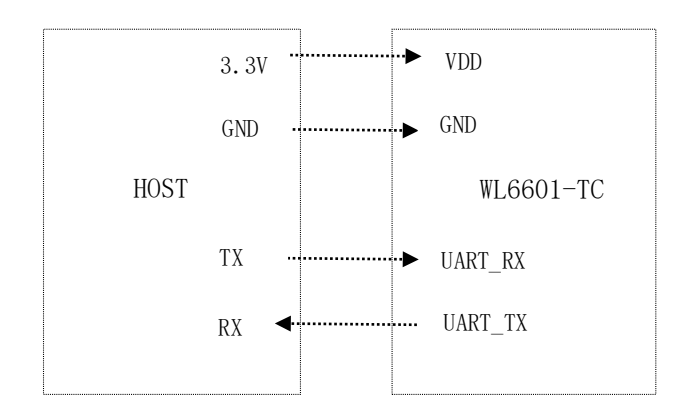

#### <span id="page-4-1"></span>**4.2 串口默认设置**

UART 默认参数如下:

- 4.2.1 波 特 率:9600bps
- 4.2.2 数据位:8
- 4.2.3 校验位:None
- 4.2.4 停止位:1
- 4.2.5 流控:None

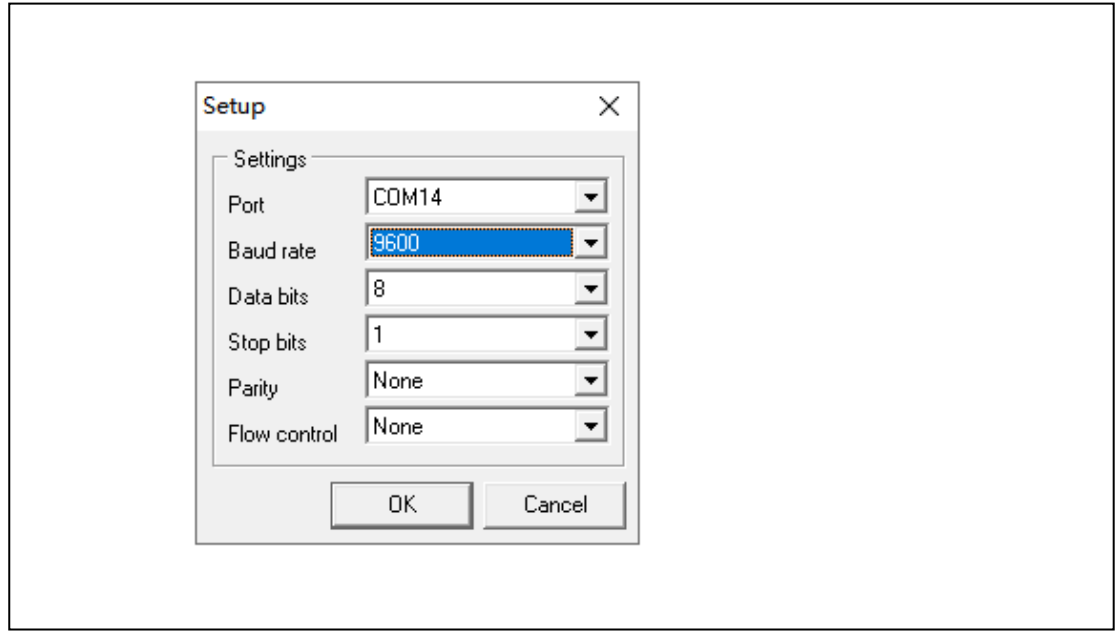

#### <span id="page-4-2"></span>**4.3 初始化**

WL6601-TC蓝牙模块上电初始化完成后,通过串口输出"READY!",指示模块正常工作,并自动发送广 播报文,此时模块处于可连接状态。

串口输出提示信息:

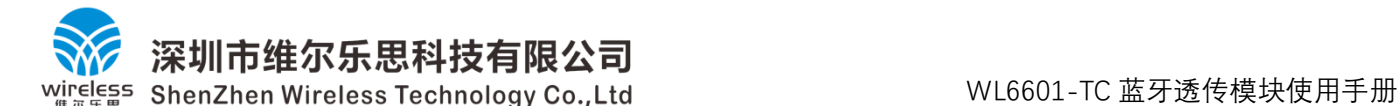

READY!\r\n (初始化完成,允许连接)

#### <span id="page-5-0"></span>**4.4 建立连接**

当WL6601-TC 处于正常工作状态,自动发送广播报文,移动设备的 APP 进行扫描和连接; WL6601-TC被动接受连接请求, 当连接成功后, 通过串口输出"Connect!", 指示蓝牙已连接。 串口输出提示信息且Pin5输出高电平:

Connect!\r\n (连接建立成功,可以收发数据)

#### <span id="page-5-1"></span>**4.5 发送 & 接收数据**

连接建立成功后, 即收到"Connect!"后, 就可以通过 BLE 在模块和移动设备之间进行数据传输。 HOST 可以通过模块的串口和移动设备进行双向通讯;移动设备也可以通过 APP 对模块进行写操作, 写入的数据将通过串口发送给 HOST, 模块收到来自 HOST 串口的数据, 将自动转发给移动设备。

为了保证数据传输完整,要求 HOST 发送的每个数据包小于等于512字节,发送间隔大于等于 4ms。 **在使用到自定义蓝牙服务和属性功能后**,发送数据的开头2byte要为进行数据传输的对应的句柄值。 默认的00000002-0000-1000-8000-00805F9B34FB的Write属性的句柄为0x0006; 默认的00000003-0000-1000-8000-00805F9B34FB的Notify属性的句柄为0x0008; 其它用户新增的服务属性对应的句柄值,可通过AT+SVC CHAR?指令查询。

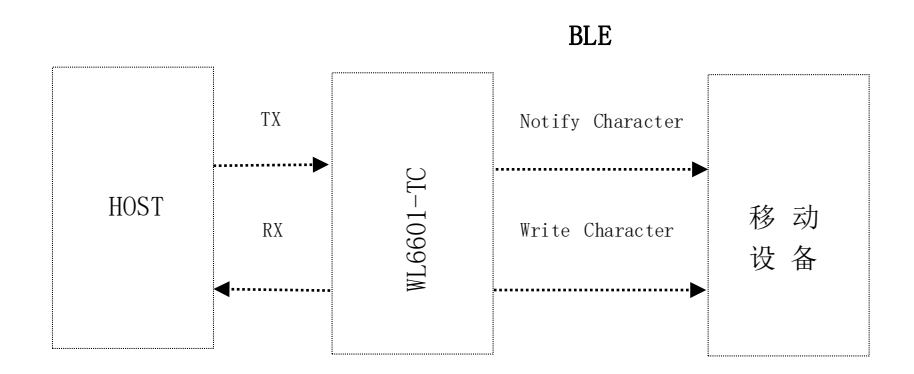

#### <span id="page-5-2"></span>**4.6 断开连接**

移动设备的 APP 可以主动断开连接,断开连接后,通过串口发送"DisConnected!",指示蓝牙连接已 断开。

串口输出提示信息且Pin5输出低电平,只要蓝牙设备处于断连的状态,此Pin一直输出低电平:

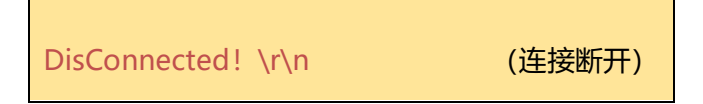

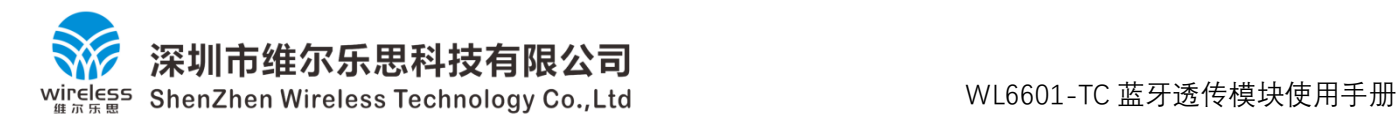

### <span id="page-6-0"></span>**5、AT 指令**

#### <span id="page-6-1"></span>**5.1 AT 指令说明**

#### <span id="page-6-2"></span>**5.1.1 命令**

AT 指令可以细分为三种类型:

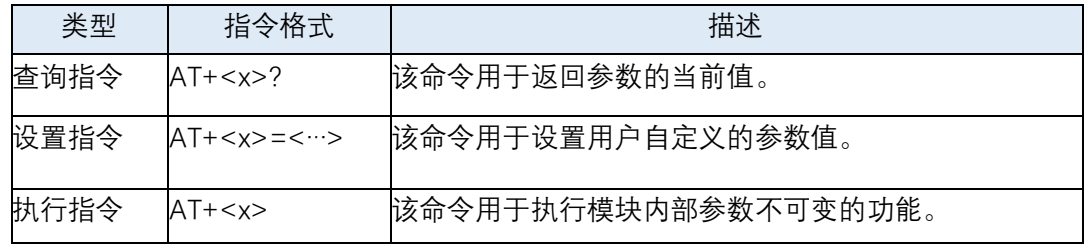

注意:

- 1. 不是每条 AT 指令都具备上述 3 种类型的命令。
- 2. [ ] 括号内为缺省值,不必填写或者可能不显示。
- 3. AT 指令必须大写,以回车换行符结尾"\r\n"。

#### <span id="page-6-3"></span>**5.1.2 响应**

一般响应格式:<result>\r\n

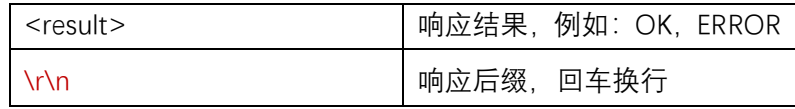

带返回值的响应格式: <indication>:[value]\r\n

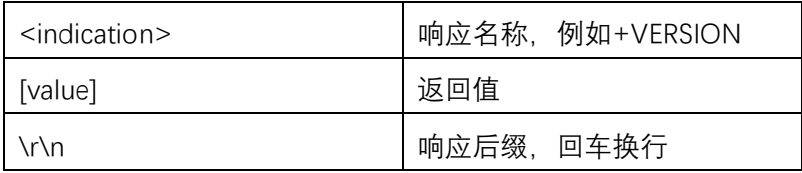

#### <span id="page-6-4"></span>**5.2 AT 指令描述**

本章节 AT 指令描述, 省略不可见字符"\r\n"; 示例中的黑色字体为 HOST 发送的串口数据, 蓝色字体为WL6601-TC模块发送的串口数据。

#### <span id="page-6-5"></span>**5.3 AT 指令一览表**

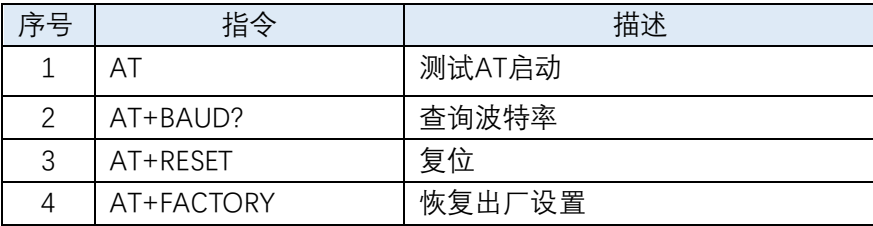

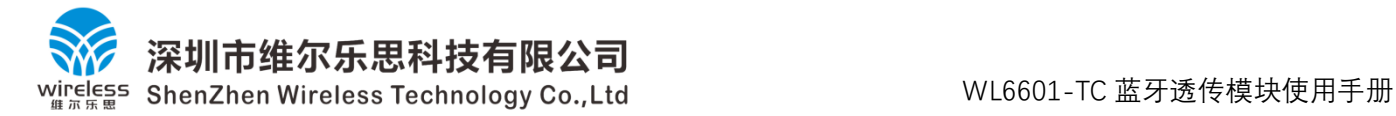

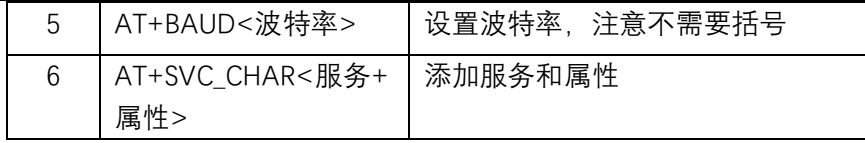

#### <span id="page-7-0"></span>**5.4 AT 指令详解**

#### <span id="page-7-1"></span>**5.4.1 AT—测试**

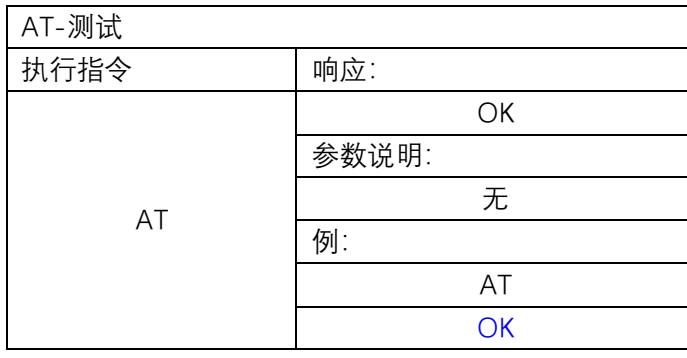

#### <span id="page-7-2"></span>**5.4.2 AT+BAUD?**

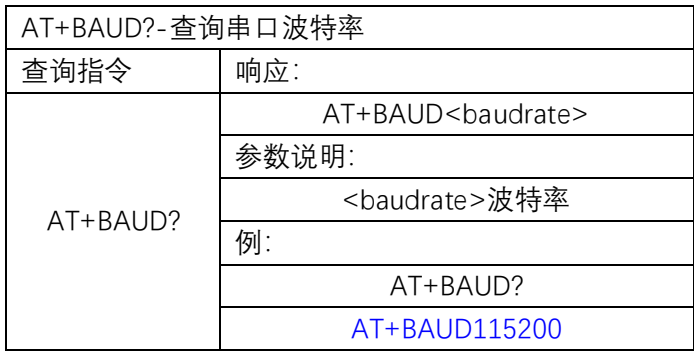

#### <span id="page-7-3"></span>**5.4.3 AT+RESET**

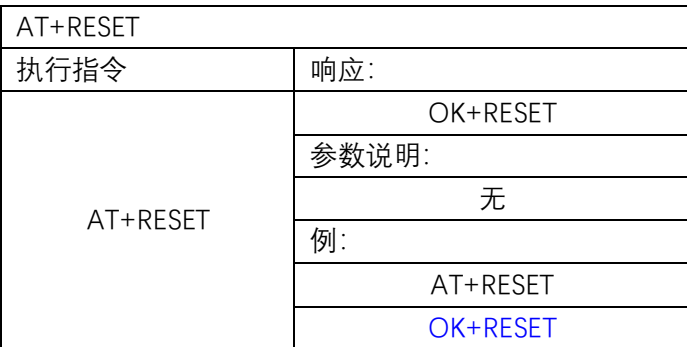

#### <span id="page-8-0"></span>**5.4.4 AT+FACTORY**

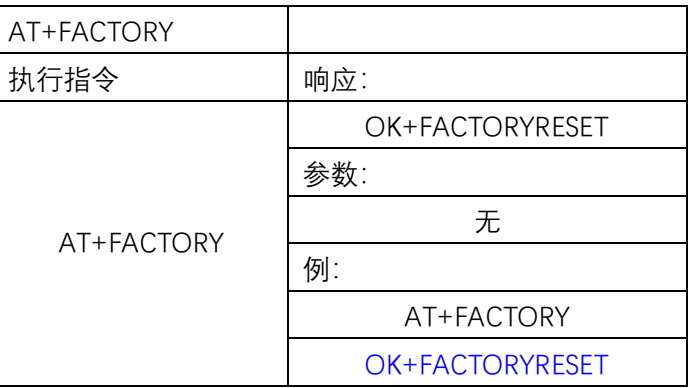

#### <span id="page-8-1"></span>**5.4.5 AT+BAUD<波特率>**

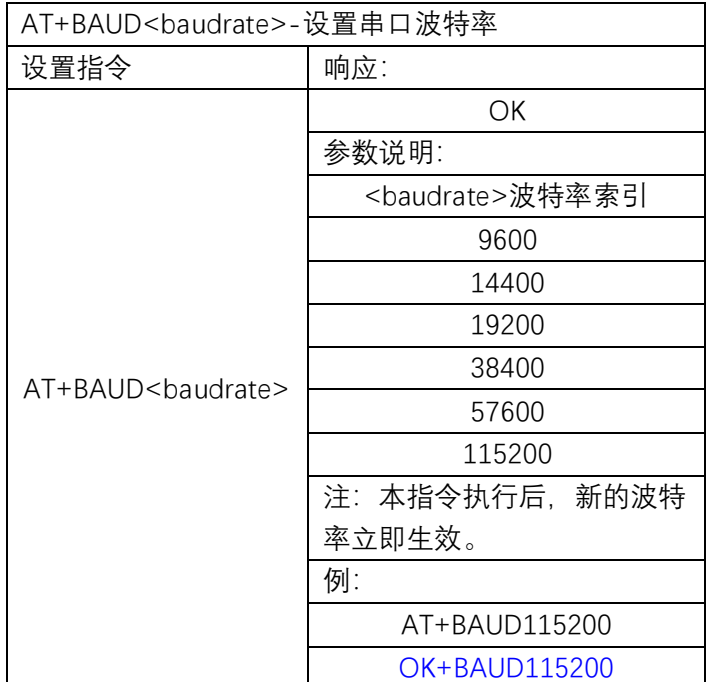

#### **5.4.6 AT+NAME?**

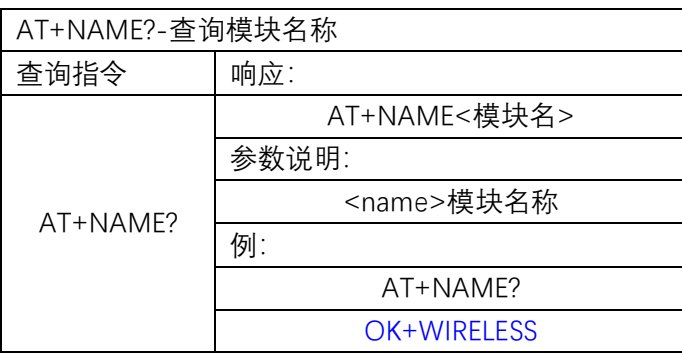

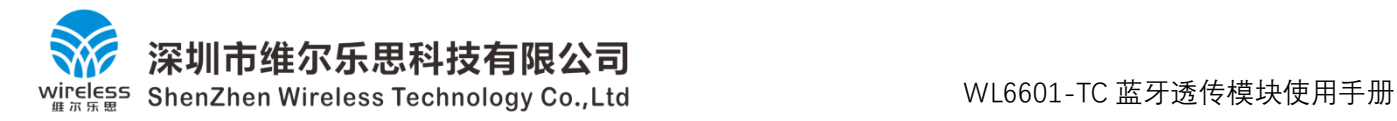

#### **5.4.7 AT+NAME+<模块名>**

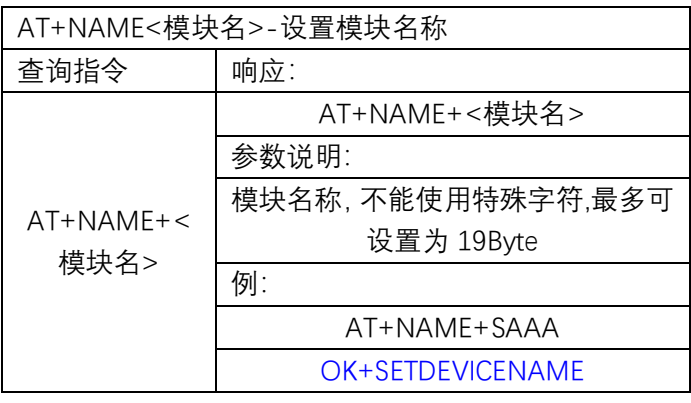

#### **5.4.8 AT+MAC?**

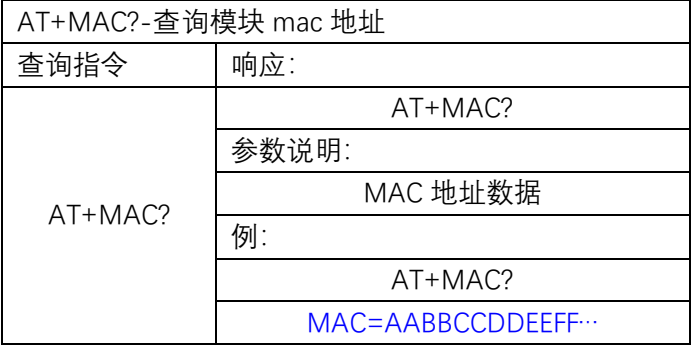

#### **5.4.9 AT+SVC\_CHAR<服务+属性>**

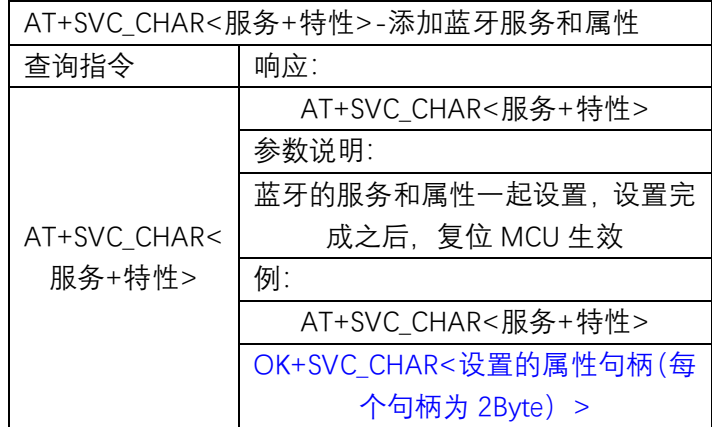

**注:**有关 AT+SVC\_CHAR<服务+特性>指令中的<服务+属性>的数据格式如下:

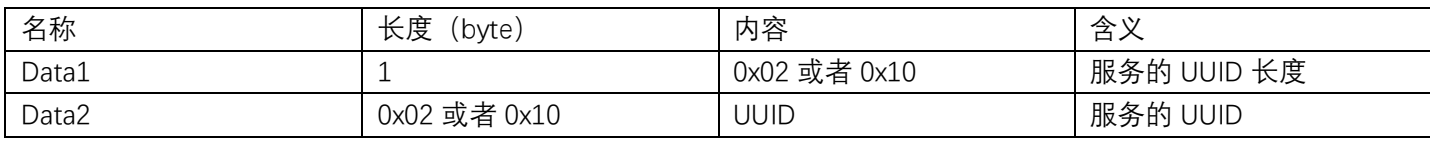

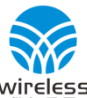

# i<br>| **深圳市维尔乐思科技有限公司**<br>|<sup>s</sup> ShenZhen Wireless Technology Co.,Ltd WL6601-TC 蓝牙透传模块使用手册

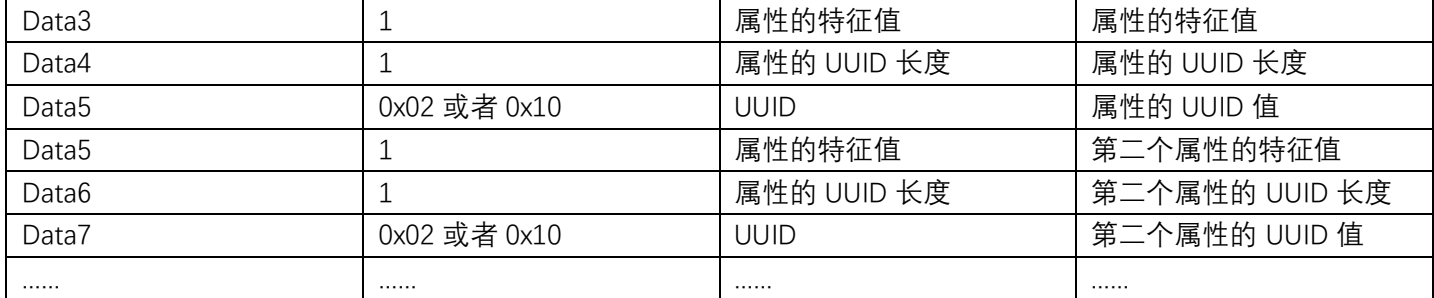

#### CHARACTERISTIC特征值表

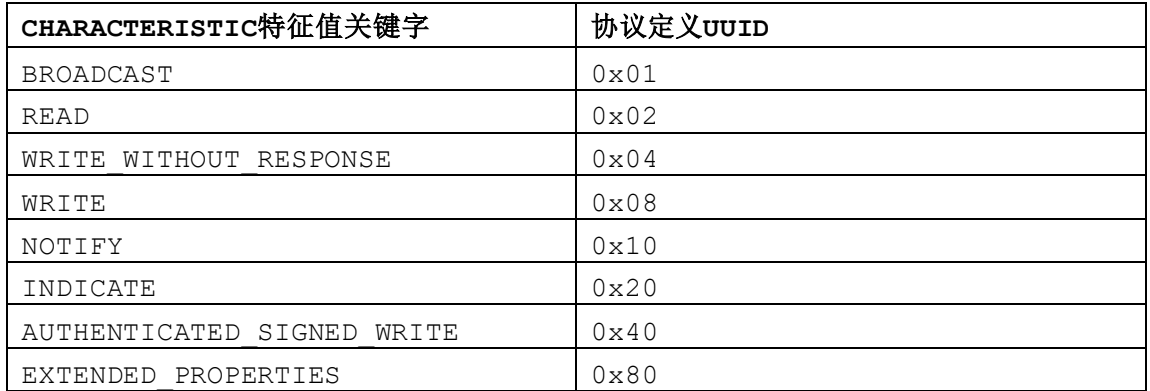

一个服务至少要有一个属性,可以有多个属性。

要清除设定的服务和属性,需要用 AT+FACTORY 恢复出厂设置。

添加服务和属性成功之后,模块返回句柄值,句柄用于数据透传。

例如:要添加UUID为003A服务,包含UUID为003B WRITE的属性和UUID为

0000**003C**-0000-1000-8000-00805F9B34FB NOTIFY的属性;

Uart输入: AT+SVC\_CHAR<0x02 0x3A 0X00 0X08 0X02 0X3B 0X00 0X10 0X10 0XFB 0X34 0X9B 0X5F 0X80 0X00 -0X00 0X80 - 0X00 0X10 -0X00 0X00 -**0X3C 0X00 0X00 0X00**>

命令设置成功, Uart返回: OK+SVC\_CHAR<0x0F 00 0X11 0X00> ; 0x000F句柄对应003B WRITE属性, 0x11句柄对应另一个NOTIFY属性。

#### **5.4.10 AT+SVC\_CHAR?**

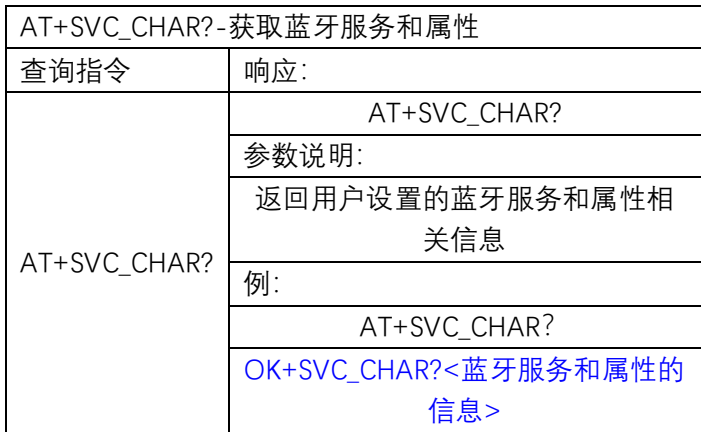

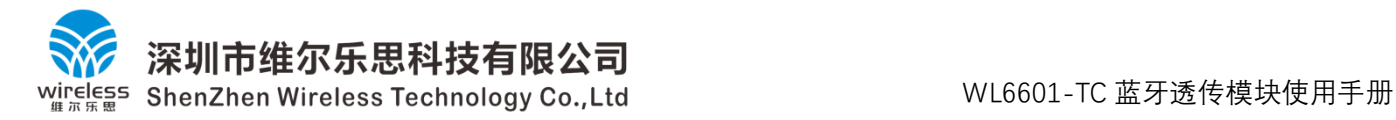

**注:**AT+SVC\_CHAR?-获取蓝牙服务和属性指令中,返回的数据格式如下:

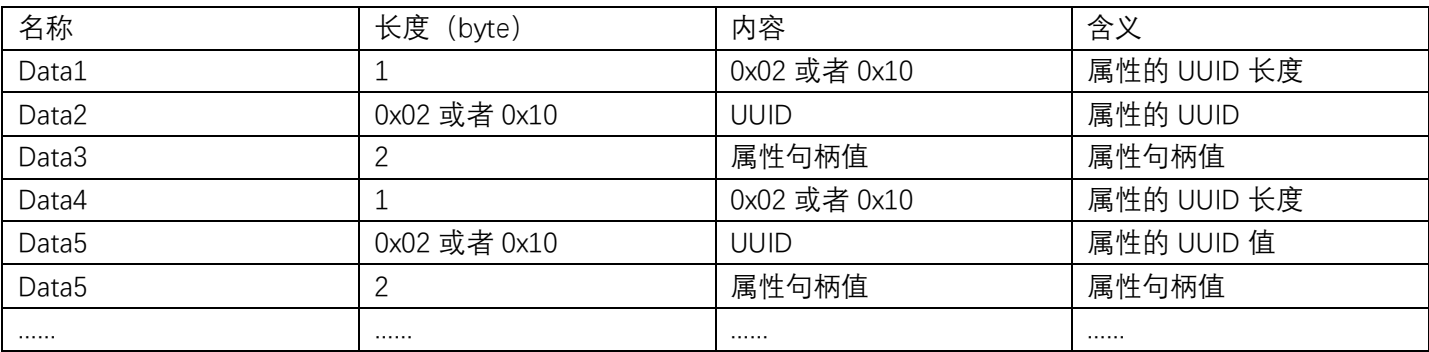

只返回属性的配置信息。

属性句柄值用于透传数据使用。

例如 uart 输入: AT+SVC\_CHAR?

模块返回: OK+SVC\_CHAR?<0x02 0X3B 0X00 0X0F 0X00 0X10 0XFB 0X34 0X9B 0X5F 0X80 0X00 -0X00 0X80 - 0X00 0X10 -0X00 0X00 -**0X3C 0X00 0X00 0X00** 0X11 0X00>

<span id="page-11-0"></span>**6、模块尺寸图**

#### 模块 **1**(邮票孔)

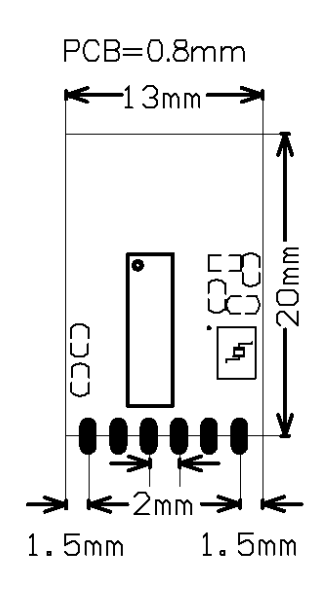

模块 **2**(插件版)

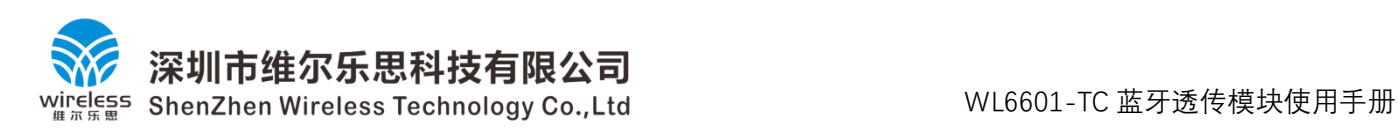

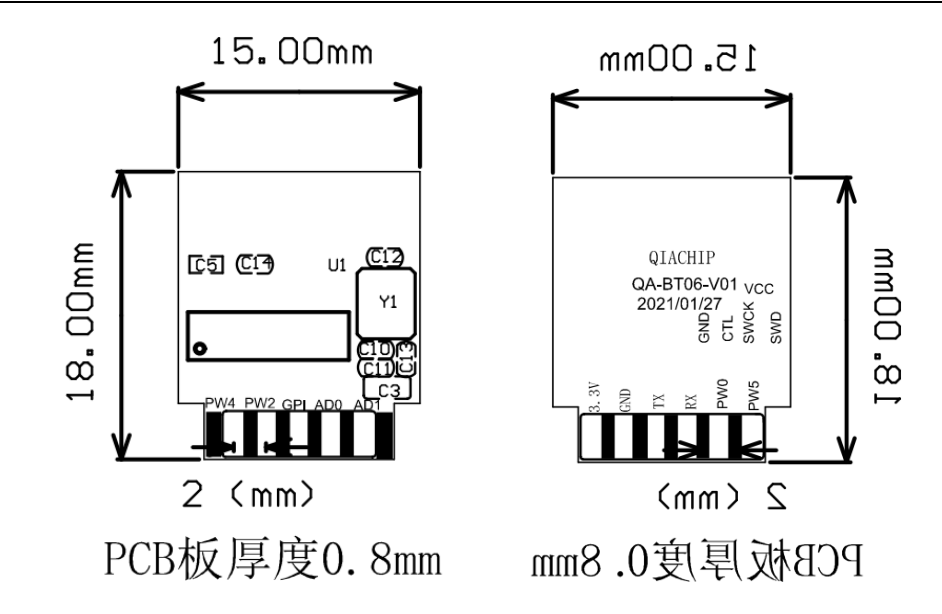

#### <span id="page-12-0"></span>**7、注意事项**

- (1)该产品属CMOS器件,在储存、运输、使用过程中要注意防静电。
- (2)器件使用时接地要良好。